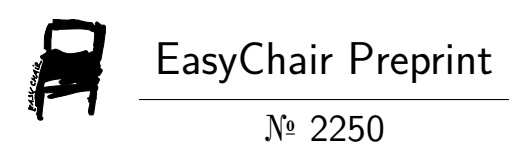

# Suicide Prevention Application in Rio Grande do Sul

Marcos Vinnicius Martins and Luciéli Tolfo Beque Guerra

EasyChair preprints are intended for rapid dissemination of research results and are integrated with the rest of EasyChair.

December 25, 2019

# Aplicativo Voltado à Prevenção do Suicídio no Rio Grande do Sul

*Marcos Vinnicius Martins Instituto Federal de Educação, Ciência e Tecnologia Farroupilha São Borja, Brasil [gronytzki@gmail.com](mailto:gronytzki@gmail.com)*

*Resumo***— A Secretaria da Saúde do Rio Grande do Sul divulga que provocar o fim da própria vida está entre as principais causas de morte no Brasil, sendo o suicídio, a quarta maior causa de morte entre jovens brasileiros de 15 a 29 anos. O governo do estado publicou o documento oficial denominado Agenda de Ações Estratégicas para a Vigilância e Prevenção do Suicídio e Promoção da Saúde no Brasil. Neste contexto, este trabalho objetiva desenvolver um aplicativo híbrido para dispositivos móveis que proporcione materiais de promoção à vida, assistência e apoio aos usuários, colaborando ativamente na prevenção do suicídio. Por meio de pesquisas, em materiais da área da saúde, foi possível compreender o cenário em que o aplicativo será produzido, e como as informações serão manipuladas. Com a realização de entrevistas com profissionais da saúde, foram definidos quais os principais recursos e funcionalidades a aplicação necessita ter, para proporcionar o suporte específico aos usuários. Com base nas informações obtidas, foram definidas as funcionalidades do aplicativo, dentre as principais destacam-se: recomendar periodicamente conteúdos motivadores aos usuários; proporcionar um local sigiloso onde este possa se expressar; possuir mecanismo de emergência com contatos de pessoas próximas. Tendo o cenário do suicídio visto como algo extremamente sério e preocupante, este trabalho busca contribuir para a prevenção deste grave problema de saúde pública.**

## *Palavras-chave— aplicativo, suicídio, prevenção*

## I. INTRODUÇÃO

De acordo com o Boletim de Vigilância Epidemiológica [1], provocar o fim da própria vida está entre as principais causas de morte no mundo, onde a cada 40 segundos uma pessoa tira a própria vida, sendo o suicídio a quarta maior causa de morte entre jovens de 15 a 29 anos [4]. O governo do estado do Rio Grande do Sul, alinhado às orientações da Organização Mundial de Saúde, reconhecendo a necessidade de ações multidisciplinares e intersetoriais para a prevenção, instituiu através do decreto número 53.361, de 22 de dezembro de 2016, o Comitê Estadual de Promoção da Vida e Prevenção do Suicídio. Ainda, publicou o documento oficial denominado Agenda de Ações Estratégicas para a Vigilância e Prevenção do Suicídio e Promoção da Saúde no Brasil: 2017 a 2020 [4]. Ricardo Barros, no período em que foi ministro da saúde (2016- 2018), publicou que a prevenção é uma prioridade, e esta representa um desafio para a saúde pública. Espera-se que a publicação desta agenda fortaleça ações de vigilância e prevenção e agregue novos atores para sua implementação [1].

Indo de acordo com o governo do estado e as estratégias de prevenção propostas, tem-se como objetivo desenvolver um aplicativo para dispositivos móveis que proporcione materiais de promoção à vida, assistência e apoio aos usuários, colaborando ativamente na prevenção do suicídio no estado gaúcho. Aplicando desta forma a tecnologia como uma ferramenta de prevenção ao suicídio.

*Luciéli Tolfo Beque Guerra Instituto Federal de Educação, Ciência e Tecnologia Farroupilha São Borja, Brasil [lucieli.beque@iffarroupilha.edu.br](mailto:lucieli.beque@iffarroupilha.edu.br)*

# II. MATERIAIS E MÉTODOS

Buscando a melhor compreensão e entendimento do cenário referente ao suicídio no estado do Rio Grande do Sul, a etapa inicial contou com uma pesquisa bibliográfica, aqual foi realizada em materiais da área da saúde. Nesta etapa foi efetuado o levantamento das iniciativas públicas já existentes no estado gaúcho, e analisado alguns trabalhos acadêmicos já publicados que possuíam foco na prevenção deste problema. Esta pesquisa possibilitou compreender o cenário em que a ferramenta será produzida, quais os tipos de dados, e como as informações poderiam ser manipuladas dentro do aplicativo. Ainda, numa segunda etapa, foram realizadas conversas e entrevistas com profissionais da saúde, com objetivo de elicitar alguns dos principais recursos e funcionalidades que o aplicativo necessitava contemplar, para dar o devido suporte a seu público alvo.

## III. RESULTADOS E DISCUSSÃO

Com base no cenário estudado foram definidas algumas funcionalidades essenciais que o aplicativo deverá contemplar (Tabela 1). Também foram elaborados dois diagramas para representar as atividades que os usuários poderão realizar no aplicativo, e foram propostos alguns protótipos de tela, que validam o aplicativo a ser desenvolvido.

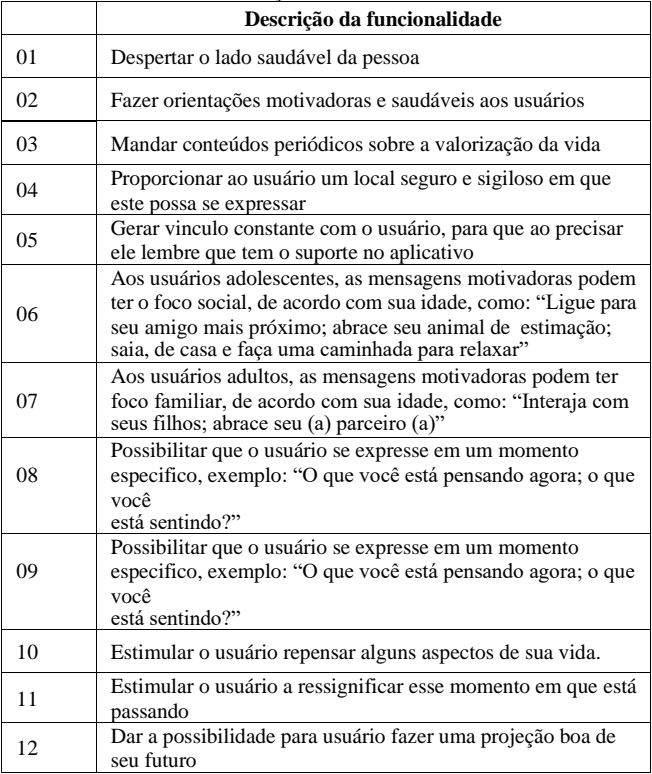

Os diagramas foram elaborados utilizando a ferramenta digital HEFLO BPM, sendo esta, uma plataforma em nuvem, para gerenciamento de processos de negócios, disponível em https://www.heflo.com/.

TABELA 1. AÇÕES RECOMENDADAS

A Figura 1 demonstra as interações que os usuários poderão realizar ao utilizar o aplicativo, tendo destaque: à possibilidade de cadastrar e utilizar um mecanismo de emergência e as opções de se expressar em relação ao que está sentindo em um determinado momento.

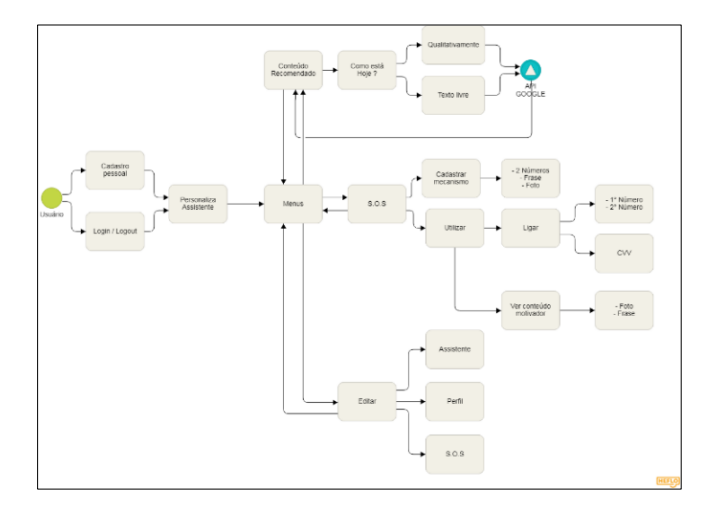

Fig.1- Diagrama de navegação elaborado para o usuário.

A Figura 2 demonstra as interações que os profissionais da saúde poderão realizar ao utilizar o aplicativo, tendo destaque: a criação e manipulação de diversos tipos de conteúdos de promoção a vida, e o gerenciamento de suas informações pessoais.

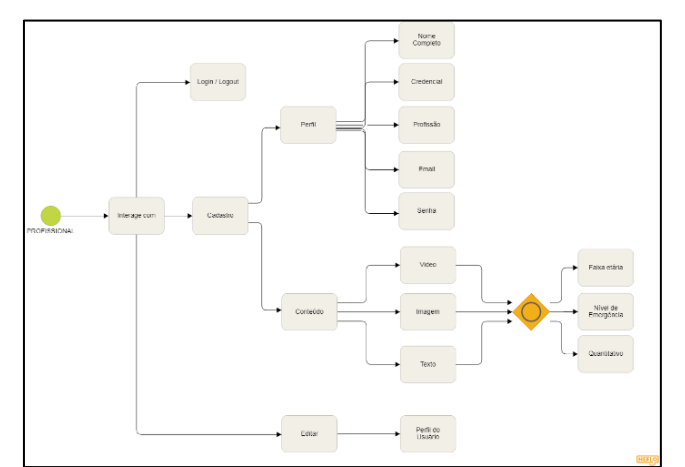

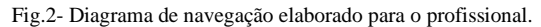

Para fins de demonstração, de maneira visual de alguns dos conceitos do desenvolvimento, protótipos de tela foram criados utilizando a ferramenta digital de design e prototipação denominada Marvel App, disponível em https://marvelapp.com/.

A Figura 3 demonstra o cadastro inicial realizado pelo usuário ao utilizar o aplicativo. Neste cadastro ele informa alguns de seus dados pessoais, e com base na data de nascimento informada, irá receber conteúdos de acordo com a sua faixa etária. A Figura 4 demonstra o cadastro realizado pelo profissional da saúde, onde além de informar seus dados pessoais, também informa alguns dados profissionais, como sua profissão e seu respectivo código de profissional. Com estas informações, este profissional poderá ser validado para utilizar o aplicativo, cadastrar e gerenciar conteúdos de promoção a vida e

prevenção ao suicídio.

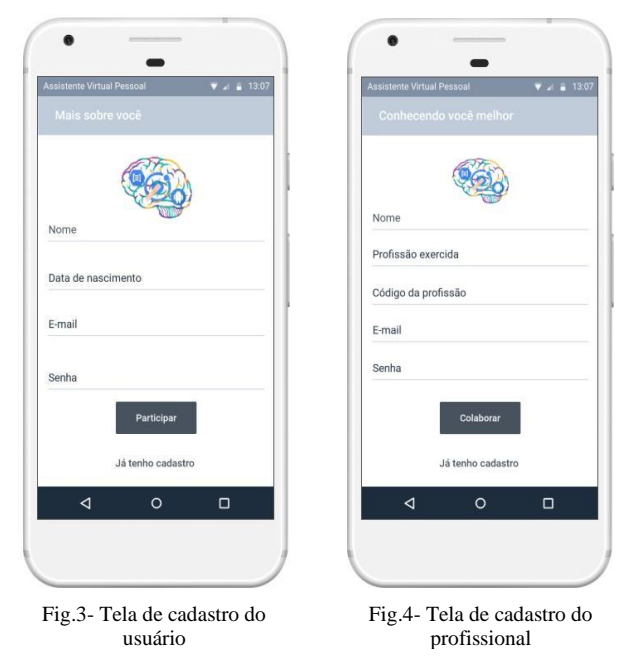

A Figura 5 demonstra a área de acesso do aplicativo, onde o usuário ou o profissional da saúde informam suas credenciais e são direcionados para seus perfis de acesso. A Figura 6 representa as opções de personalização que o usuário pode fazer no primeiro momento em que utilizar o aplicativo, onde escolhe um "apelido" e um ícone de sua preferência para representar o seu assistente pessoal.

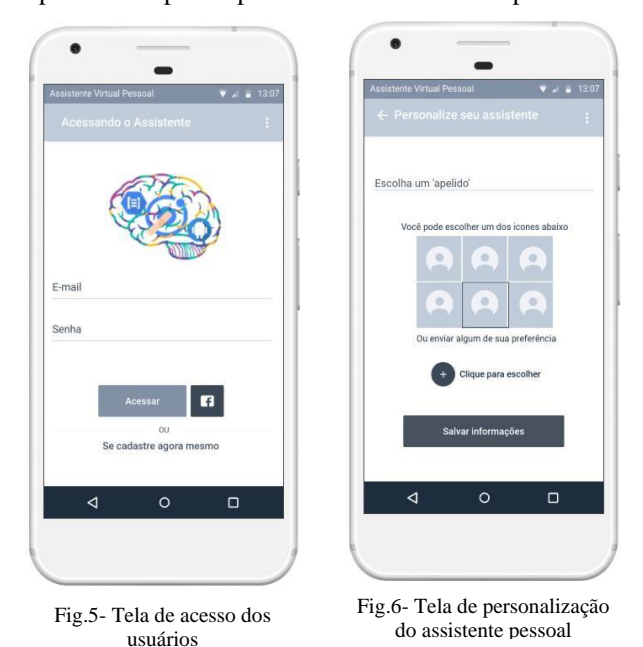

A Figura 7 demonstra a tela principal que o usuário terá acesso. Nesta interface ele visualiza e interage com alguns conteúdos de prevenção recomendados; tem acesso ao menu; a um filtro de pesquisa de conteúdo; assim como a um botão de emergência. O usuário também tem a possibilidade de se expressar em tempo real, clicando na opção "Preciso conversar". Caso ele escolha esta, é direcionado para a tela que pode ser vista na Figura 8, onde ele informa em um texto do tipo livre o que está pensando ou sentindo e avalia em um nível de 1 a 5 ao selecionar o filtro no formato de estrelas, como

está se sentindo naquele determinado momento.

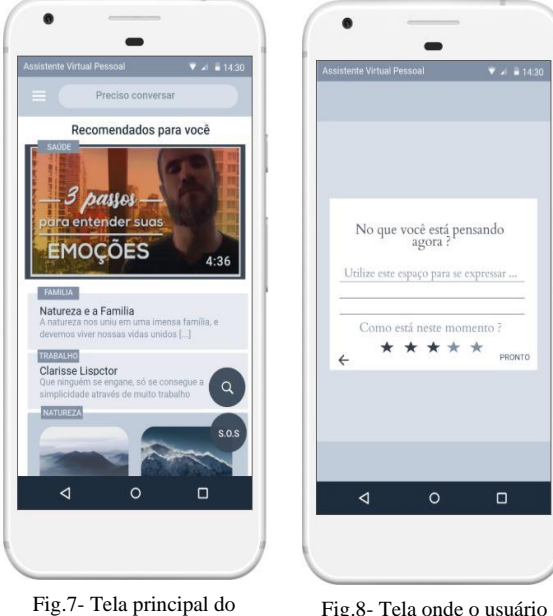

aplicativo, exibindo alguns conteúdos recomendados

pode se expressar em um determinado momento

Com base no que foi expressado pelo usuário na Figura 8, o aplicativo verifica os conteúdos disponíveis na base de dados e direciona para ele possíveis conteúdos de promoção a vida, que possam lhe ajudar naquele momento. O resultado desta interação pode ser visto na Figura 9. A Figura 10 representa o menu principal do aplicativo, onde o usuário tem um acesso rápido as principais funcionalidades do aplicativo.

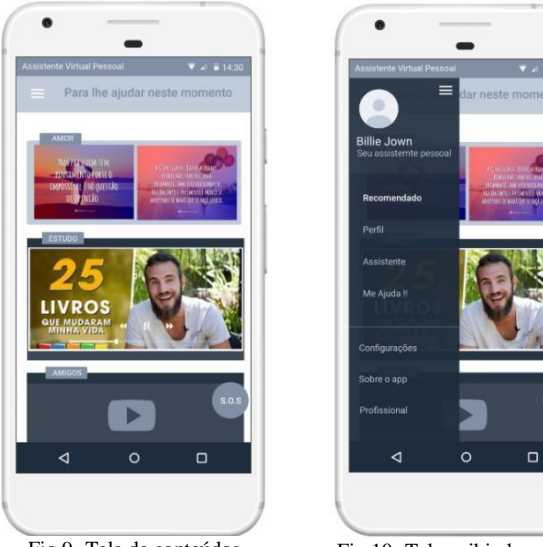

Fig.9- Tela de conteúdos recomendados ao usuário após interação

Fig.10- Tela exibindo o menu principal da aplicação

As Figuras 11 e 12 representam o mecanismo de emergência proposto para o aplicativo. Este é divido em uma tela com duas abas, cada uma representando uma seção que o usuário irá utilizar em um determinado momento. Na primeira seção, exibida na Figura 11, o usuário é estimulado a cadastrar algumas informações que são importantes para si e o fazem sentir-se bem, sendo estas informações: Uma frase de apoio e uma foto que tenham significado em sua vida, ele também pode informar o número de duas pessoas que sejam próximas a ele e que podem o ajudar em um caso de emergência.

Na segunda seção, representada pela Figura 12, o usuário ao precisar de ajuda e ter escolhido a opção de emergência, visualiza suas informações já cadastradas e também acessa o número das pessoas próximas, podendo fazer uma ligação telefônica, assim como pode ligar para o número público do Centro de Valorização da Vida (CVV) e conversar com um dos atendentes.

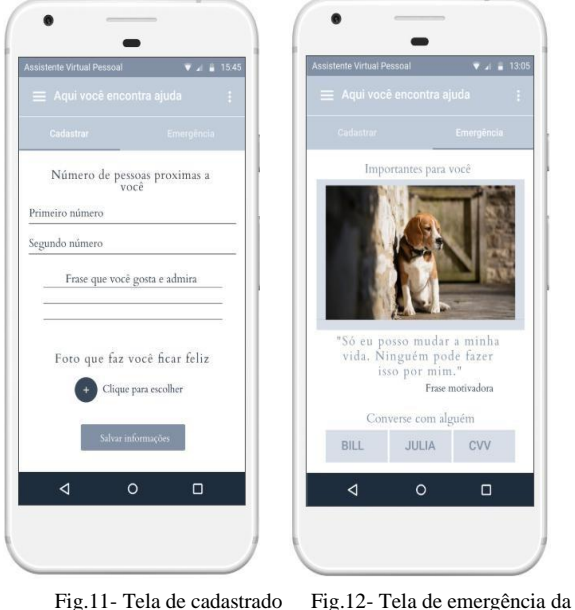

Fig.11- Tela de cadastrado mecanismo de emergência

O profissional da saúde após fazer o cadastro no aplicativo tem acesso a uma seção de cadastro e direcionamento de conteúdo, podendo também visualizar, aplicação

previamente. Estas interações podem ser vistas nas Figuras 13 e 14. A Figura 13 elucida a seção de criação de conteúdos que o profissional tem acesso, estando dividida em três abas: Imagem, texto ou vídeo, sendo uma para cada tipo de conteúdo. Após definido o tipo de conteúdo que o profissional deseja criar, ele deverá informar alguns filtros que serão associados ao seu conteúdo proposto, sendo eles: Qual faixa etária está destinado este conteúdo, qual o nível de emergência e o filtro de 1 a 5 que seu conteúdo irá atingir com base na situação dos usuários. Na Figura 14 é listado os conteúdos já cadastrados pelo

editar e excluir os conteúdos por ele já cadastrados

Para o desenvolvimento efetivo do aplicativo será utilizado o *framework* denominado *Ionic,* pois este utiliza algumas tecnologias web otimizadas para dispositivos móveis, e foi criado tendo como base os *frameworks* Cordova e AngularJS, então com apenas um código é possível criar aplicativos para várias plataformas como iOS e Android [2].

profissional, tendo este a possibilidade de editar e excluir

os mesmos.

A manipulação e processamento das informações expressadas pelo usuário serão realizadas utilizando a API (*Application Programming Interface*) *Cloud Natural Language* da empresa Google que disponibiliza poderosos modelos de aprendizado de máquina, possibilita a extração de informações sobre pessoas,

lugares e eventos, bem como entender os sentimentos expressos em um documento de texto [3].

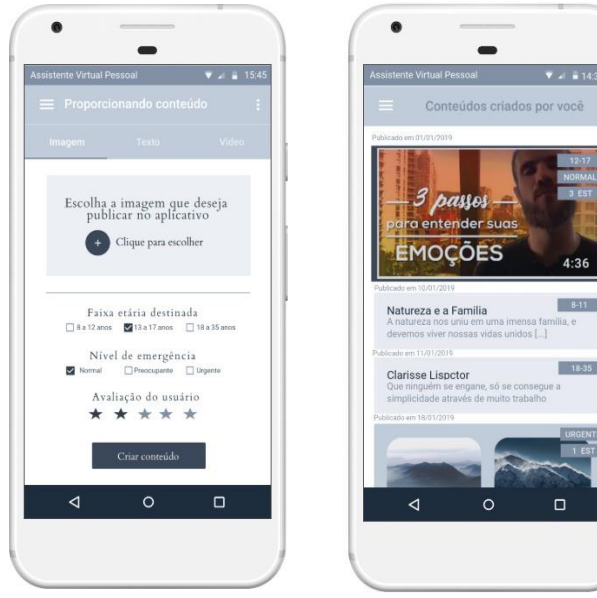

Fig.13- Tela de cadastro de conteúdos

Fig.14- Tela com os conteúdos gerados pelo profissional

As interações internas do aplicativo acontecerão da seguinte forma: O aplicativo analisará quais conteúdos foram criados pelos profissionais da saúde e a que perfis de usuários estes devem ser direcionados. O usuário que precisa de auxílio, irá interagir por meio de seções interativas com a aplicação e receberá conteúdos com o enfoque na valorização da vida, assistência e apoio, conteúdos estes relacionados com a sua situação atual durante sua utilização do aplicativo. A Figura 15 ilustra o processo do gerenciamento de conteúdo feito pelo aplicativo, e como se dá a interação entre usuários e os profissionais da saúde.

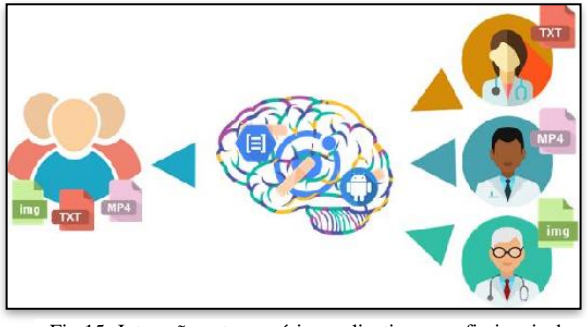

Fig.15- Interação entre usuários, aplicativo e profissionais da saúde

# IV. CONCLUSÕES

Este trabalho, através de uma pesquisa substancial, buscou informações oficiais sobre o cenário gaúcho e sua relação com o fenômeno do suicídio. Através dos materiais e métodos apresentados, foi possível compreender esse cenário geral, e identificar quais recursos seriam válidos para o desenvolvimento de um aplicativo que proporcione materiais de promoção à vida, assistência e apoio aos usuários. Espera- se que com o uso deste aplicativo os usuários encontrem um local sigiloso

para interagir e se expressar, recebam materiais de promoção a vida, e ainda, que o aplicativo os auxilie a passar pela situação em que se encontram. Aos profissionais da saúde, espera-se que tenham um local adequado para divulgar materiais de prevenção.

### REFERÊNCIAS

- [1] BRASIL. Suicídio. Saber, agir e prevenir. Boletim Epidemiológico.Volume 48, número 30. ISSN 2358-9450. Ministério da Saúde, Secretaria de vigilância em Saúde: Brasil, 2017b. Disponível em: [<http://portalms.saude.gov.br/images/pdf/2017/setembro/21/201](http://portalms.saude.gov.br/images/pdf/2017/setembro/21/2017025-) [7025-](http://portalms.saude.gov.br/images/pdf/2017/setembro/21/2017025-) Perfil epidemiologico-das-tentativas-e-obitos-por-suicidiono-Brasile a-rede-de-atencao-a saude.pdf>. Acesso em: dezembro, 2018.
- [2] DRIFTY. Ionic Lab. 2016. Disponível em: <http://lab.ionic.io/>. Aceso em: 20 junho, 2019
- [3] JÚLIO, C. et al. Artigo. III Seminário Internacional de Estatística com R. Análise de Sentimentos em Mensagens de E-mails Sobre Resolução de Incidentes de TI. Niterói, 2018. Disponível em: <https://www.researchgate.net/profile/Julio\_Campos3/publicatio n/37272888\_Analise\_de\_Sentimentos\_em\_Mensagens\_de\_Emai ls\_Sobre\_Resolucao\_de\_Incidentes\_de\_TI/links/5b85941fa6fdc c5f8b6e845e/Analise-de-Sentimentos-em-Mensagens-de-Emails-SobreResolucao de-Incidentes-de-TI.pdf>. Acesso em: junho, 2019.
- [4] RIO GRANDE DO SUL. Boletim de vigilância epidemiológica de suicídio e tentativa de suicídio. Volume 1, Número 1. Secretaria da saúde. Rio grande do Sul: Porto Alegre, setembro 2018. Disponível em: [<www.cevs.rs.gov.br>](http://www.cevs.rs.gov.br/). Acesso em: novembro, 2018.